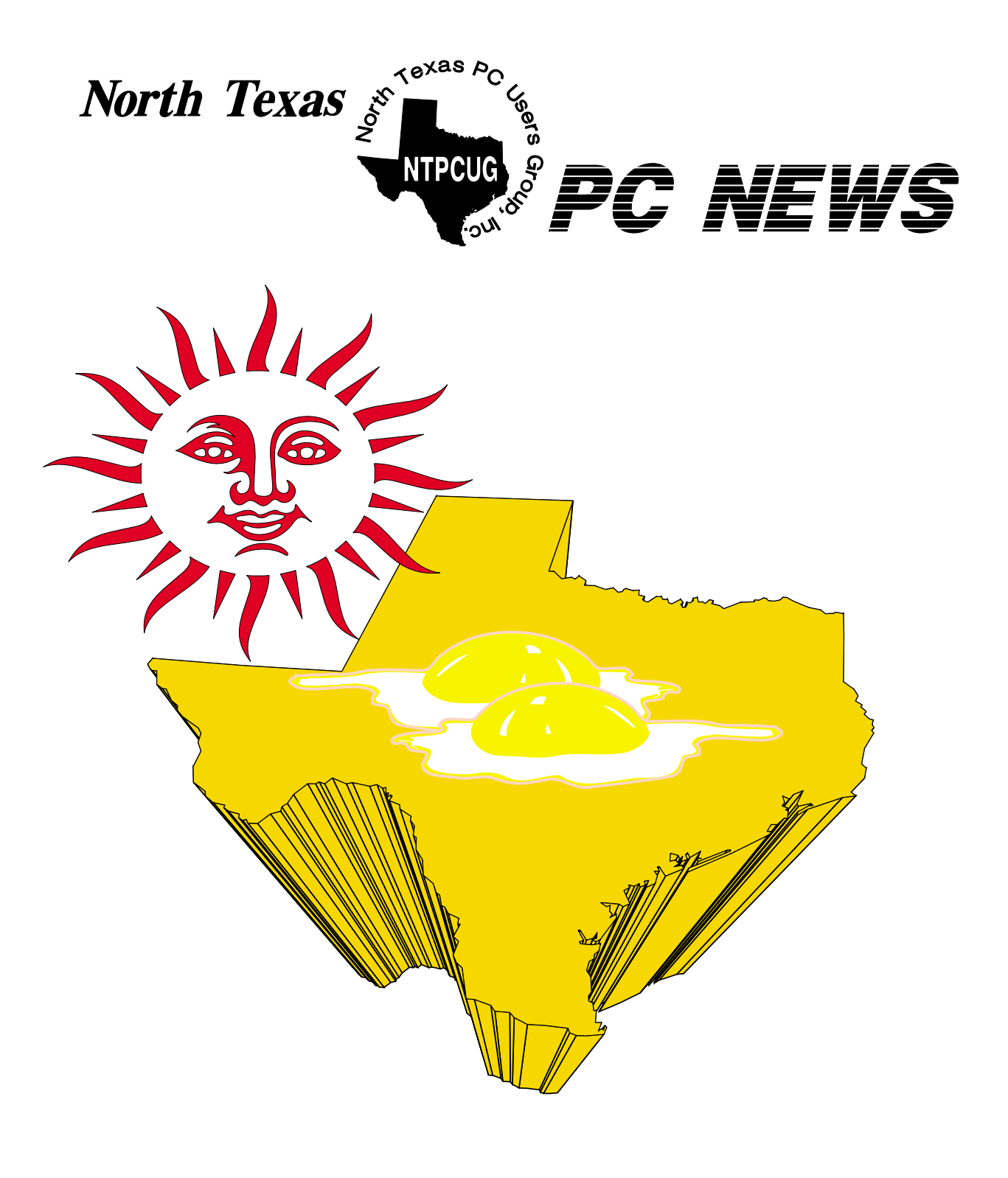

## **Online Edition**

*August 2005* VOLUME 24 • NUMBER 8

## **In This Issue...**

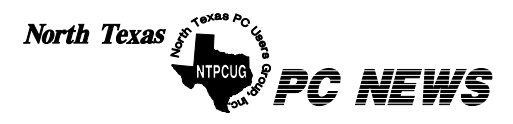

Published monthly by members of North Texas Personal Computer Users Group for their use. Send all editorial correspondence to: Editor, North Texas PC NEWS at: *newsletter@ntpcug.org*

Send address changes to: Membership Director,NTPCUG, P.O. Box 703449, Dallas, TX 75370-3449.

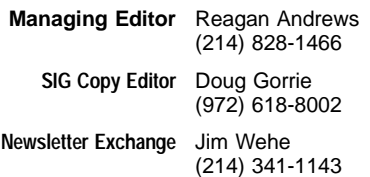

The opinions expressed herein are those of the authors and do not necessarily reflect those of the Group or its members. Copyright ©2005 by *North Texas PC NEWS.* (Articles without specific copyright notices may be reproduced unchanged by other not-for-profit User Groups if credit is given to the author and the publication.)

### **D E A D L I N E**

Copy deadline for the August *North Texas PC NEWS:* Friday, August 5, 2005

#### **Meeting Dates**: 2005

August 13, 2nd Saturday August 20, 3rd Saturday

September 10, 2nd Saturday September 17, 3rd Saturday

October 8, 2nd Saturday October 15, 3rd Saturday

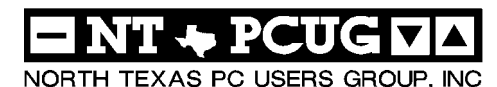

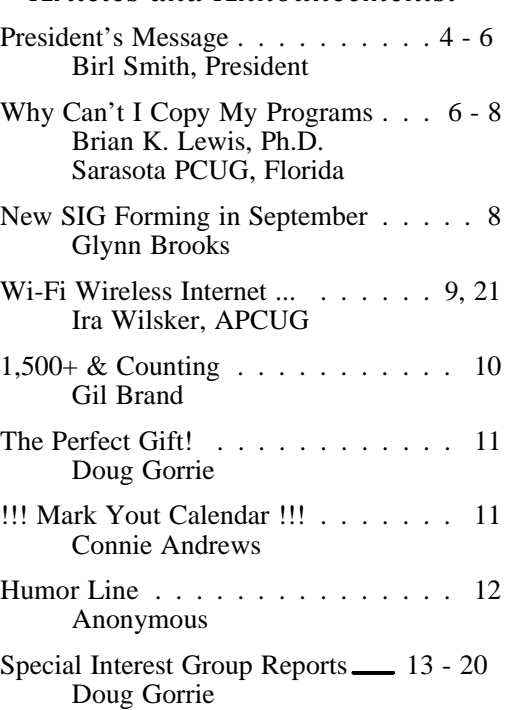

*Articles and Announcements:*

#### *Special Items:*

Vendor Presentations . 3

SIG Meetings . . . 13 Rooms & Times

Officers & People You should know 22

Submit Newsletter articles to: *newsletter@ntpcug.org Visit the North Texas PC Users Group Web page: http:/www.ntpcug.org*

The North Texas PC NEWS is now online—and it's more important than ever that the NTPCUG newsletter contain timely and informative content of interest to our members. We will welcome pertinent "How to do it" articles, book reviews, software reviews and other materials that would be helpful and interesting to NTPCUG members.

For prospective authors, there are a few, but very important, "Do's and Don'ts" involved in article submission to the newsletter, first of which is accuracy. Be sure of your facts (unless you report them as "rumors") and always remember to report the source(s) as well.

Please don't submit articles that are taken from another source without crediting the source in your article, i.e., if you excerpt something from the Microsoft (or other) Web site, please state that in the article.

Remember to "sign" your article/ story at the bottom. A simple "by Your Name" will be quite helpful, particularly

if the editors have questions or suggestions about the story.

Please don't submit the article or story in HTM or .PDF format. It can make editing and formatting quite time consuming and difficult.

We can accept MS Word 97, most WordPerfect files and ASCII .TXT files. The absolutely latest version of any word processor may not convert gracefully to our format and may have to be rejected as a result.

Graphics should be submitted in one of the "standard" formats, i.e., .TIF, .EPS, .GIF, .PCX or .JPG files. While "native" CorelDraw (CDR) files are also OK, other graphics editor native formats may not be convertible.

Again, we want your articles and thank you in advance for your input and cooperation.

Finally, submit as e-mail attachments to: *newsletter@ntpcug.org*, or to *reagana@ntpcug.org*

*Reagan Andrews*

## PROGRAMS & PRESENTATIONS . . . Linda MOORE

## **Main Meeting Presentation August 20, 2005**

**10:00 – Noon**

# **Microsoft**

Keith Combs, Microsoft Technologist, will be presenting Internet Security and and Acceleration (ISA) Server 2004. ISA 2004 includes advanced application-layer firewall, Virtual Private Networks, and a Web cache solution.

NTPCUG members will be eligible for raffle prizes. Come join us for a great presentation.

# **Prez Sez**

Traditionally NTPCUG members having been wearing short pants in August. If you won't be wearing shorts wear something cool. The exciting membership stats are nine new members in June and eleven in July. The July new members are:

John Baily, Irving

R. Paul Dixon, Carrollton

Sam Domingue, Denton

Wayne Gould, Denton

Evelyn Jester, Wylie

Art Montz, Dallas

Cheryl O'Brien, McKinney

Chris Perkins, Prosper

Keith Rogers, Rockwall

Andrew Spodek, Cedarhurst, NY

Raelyn Wade, Terrell

## **The third Saturday Raffle Prize Winners were:**

Glenn Ford — Windows XP Home

Raymond Pronk — Notebook Optical Mouse

## **New Membership Dues**

The NTPCUG's board of directors raised the membership dues for members to \$55 for an individual, \$85 for a family of three, and \$40 for a student effective September 1, 2005. **Kisty** NTPCUG had a dues increase last year but did not cover any of the 100% increase in the room rental rates at North Lake, the cost of pro-

jectors, other operating expenses that NTPCUG has had to absolve.

This dues increase will cover 97% of NTPCUG's operating expenses The

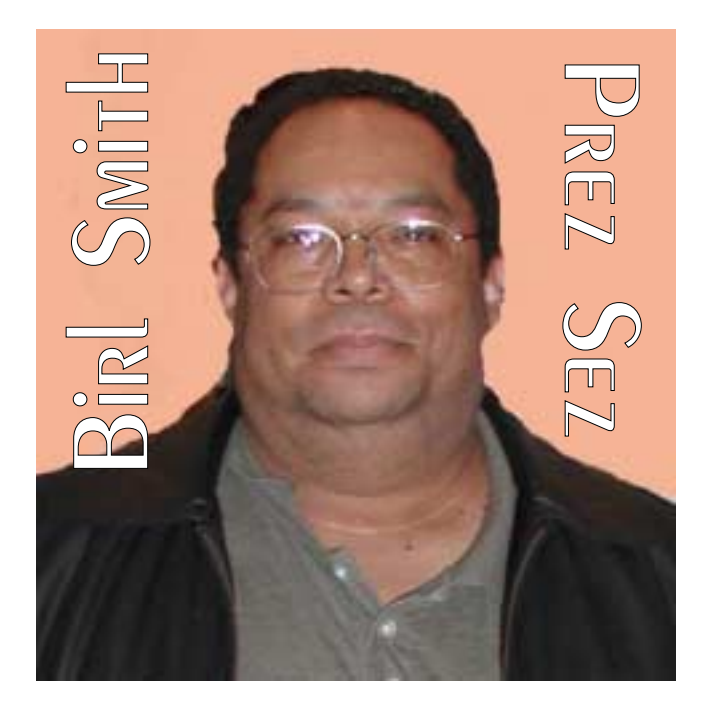

Board has cut expenses and out of necessity it is going to have to start enforcing the minimum member attendance rules to justify paying for a room. The BOD has investigated the possibility of grants and other cash corporate donations without any success.

The solution to lowering dues is getting more people to join and renew their membership. We have had a membership retention committee since May of last year but participation and the number of expiring members contacted has been meager. Since November 2004, we have had 5 months where 7 - 10 new members joined, which are record months for us. Not since the Infomart days have we had this many new members joining.

**Advanced Google Position**<br> **Me<sub>th</del> Due to changes made to key<br>
NTPCUG**</sub> Due to changes made to keywords in search engines, NTPCUG's Google page position has changed from the 26th listing to the 5th. That **NTPCUG** means that we are now on the 1st page instead of the  $3<sup>rd</sup>$  page. One of our marketing gurus, Jeff Frauenheim has updated all 145 search engines, although it will from 2

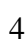

New Merr

weeks to 4 months before all of the search engines update their files.

90% of our new members are either developers or IT professionals and they are attracted to the UG because we are dealing in leading-edge technology. These new members are finding us via the web and they are from all over North Texas and a few are from out-of-state. In July we deployed the SharePoint Member Survey. We will be deploying the SharePoint SIG Notes homepages within the next 60 days.

## **August Computer Raffle**

We will be having a computer raffle for the benefit of NTPCUG. Raffle tickets will be sold at the August, 2nd Saturday & 3rd Saturday meetings. You must be an NTPCUG member in good standing to be eligible to win. If you renew your membership before Sept. 1, 2005 you will lock-in the old dues rate for one year and be eligible for the raffle.

## **A New SIG**

New SIG this month is Website Considerations. We hope this SIG will give members some insight about creating a website and what styles and formats that will give you your desired results. E-Commerce will be moving to 10:00 a.m. so check the meeting schedule.

## **Volunteers Needed!**

We need more people to volunteer for permanent or temporary duties. Last month we did have coffee available for the third Saturday meeting. **Clayton Nash** has been preparing the coffee for three years. Clayton was out of town last month and no one volunteered to make coffee. Clayton Nash needs and assistant and we need volunteers to spend one hour at the info desk in August to sell raffle tickets. If you can volunteer one hour send an e-mail to *birl.smith@ntpcug.org*.

Also, I would like to honor **Bob McNeil** for his dedication to managing the information desk.

# We Make Meetings More Effective

#### **+ Product Sales & Rentals**

An extensive line of presentation products from a variety of leading manufacturers for rent or sale.

#### • Video & Data Conferencing Systems

A complete range of solutions for every need and budget -- from the desktop to the conference room.

#### **+ Installation & System Design**

Consultation, design and installation of customized solutions from the classroom to the boardroom.

#### **Presentation Skills Coaching**

Individual or group training sessions teach proven techniques for delivering dynamic presentations.

#### **+ Creative Design Services**

Time-saving, affordable ways to maximize the effectiveness of your next presentation.

#### **Service Programs**

Customized service plans for maintenance and support minimize equipment downtime.

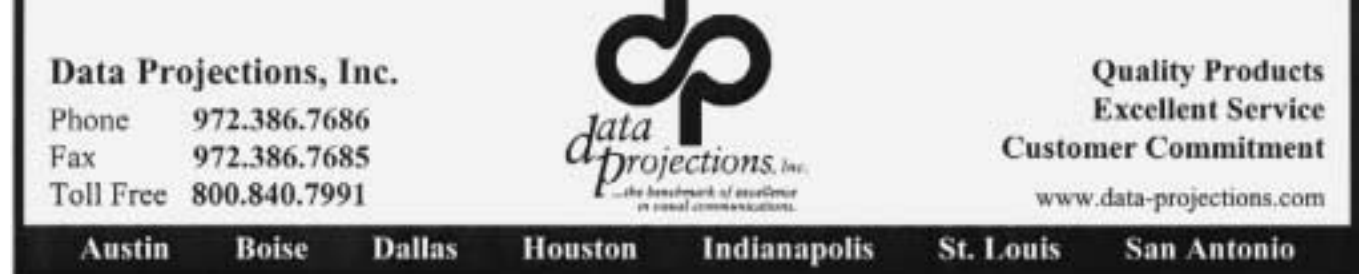

## **Why Can't I Just Copy My Programs to My New Computer?**

*By Brian K. Lewis, Ph.D., Sarasota PCUG, Florida*

#### *<http://www.spcug.org>*

Let's start this with a discussion of imaging software. Something that many of us use to backup our hard drives. Imaging software makes a very complete "bit-mapped" copy of your hard drive. Bit-mapping means that everything contained on the hard drive is being copied, usually to a compressed file. Generally, imaging software also backs up open files, those that are currently in use on your computer. Most, but not all, regular backup software can only make copies of files that are not in use at the time of the backup.

Thus it is very easy for a standard backup to miss some files or to produce a backup of your hard drive that is incomplete, especially with regard to files currently in use by your Operating System (OS). Imaging software overcomes this problem.

So when you buy, build or upgrade to a new computer, why can't you simply use your image file to transfer all of your programs and data from one computer to another? The basic an-

## **Prez Sez... Ctd.**

Bob has been a member since 1993 and has managed this desk for approximately five years. Bob has had many task added to his duties over the years. When you have time go by the Info Desk and tell Bob we appreciate his efforts.

Happy computing,

*Birl Smith Birl.smith@ntpcug.org* swer is related to the difference in hardware between the two computers. If you are just replacing a hard drive in your computer, you can use the image file to move everything to the new drive. Some imaging software allows you to "clone" the old hard drive to a new drive. That is, providing both drives are connected to the same computer.

However, when you change to a new computer with a new motherboard, CPU, chipset, USB ports, sound and/or integrated video are different and require new drivers.

### **Registry Corruption**

The image file contains a complete copy of the Registry that has all the settings needed to connect to your hardware. It also has all the settings for the software installed on your hard drive. These settings are references to the files on your hard drive that are absolutely essential for the proper operation of both hardware and software. On Windows versions prior to WinXP/Win2K, the registry was contained in two files: system.dat and user.dat.

In Windows XP this has changed greatly. The registry is now found in files in hidden folders within the System32 folder and the Documents & Settings Folder. Presumably this is to prevent users from deleting vital files. You can examine the Registry by running "regedit". However, it is not advisable to make changes to the Registry unless you are a very experienced user. It is quite easy to corrupt the Registry and find that your computer will not run.

The Registry has five main branches in WinXP/Win2K. In earlier versions there were six. These are identified as keys. The most important are HKEY\_ CLASSES\_ROOT which has all the file types used by your software; HKEY\_ LOCAL\_MACHINE which contains

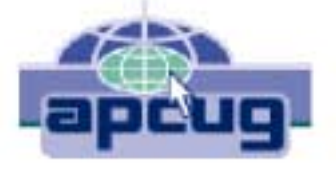

all the information on the hardware and software in your computer.

So if you used the image file to transfer everything from your old computer to your new computer you would overwrite the Registry settings for the hardware and pre-installed software on your new computer. This would very likely prevent it from completing a boot-up. It is really not practical to try to selectively transfer items from the Registry on the old computer. This would introduce other problems. I did a search in the registry for items related to one application. The search found 128 entries. This may not have been all of them. Considering the number of programs you might have on your hard drive, the total number of entries to be transferred is mind-boggling.

Another example, the Windows folder contains many Dynamic Link Library (DLL) files that are associated with the particular version of Windows you have been running. There are also many shared DLL's used by Windows and your application software. How do you know which ones should be transferred and which ones will create problems with your new OS or your new software?

Finally, the motherboard, chipset and CPU in your new computer require driver files that are specific to them and very likely are quite different from the drivers used on your old computer.

Faced with this problem, what do you do? The most commonly used solution is to dig out all the original disks for your application software. Find the serial numbers and/or other information needed to do a new installation on your new computer. Once you have the programs installed you can transfer the data files for each application. This gives you a clean install for your software and, if the programs are compatible with the new OS, you will have no problem running your applications.

This, however, can be a long and tedious process. Also, what happens when you can't find

the original program discs? Maybe it was download and you didn't keep the install file or make a copy of it. Or maybe you can't find the serial numbers you need to install some of your programs. Then you have to ask the software manufacturer for help, providing you registered the software when you first installed it. There is another option.

I got into all this because I have just built a new computer and needed to transfer all, or most all, of my software to a new computer. I had used two different transfer programs in past upgrades and found them to be somewhat lacking in both accuracy and speed. Since my new computer is running Window XP Pro I also looked at the "Transfer Files & Setting" Wizard. This transfers the Internet browser and e-mail settings between the two computers, providing you are using Internet Explorer and Outlook or Outlook Express. It will also transfer the contents of your "My Documents" folder. It will not transfer any applications. For me this was useless, since I don't use IE or OE.

In my searching for possible solutions I found a program called *MoveMe* from Spearit Software *<http://www.spearit.com>*. It is the first transfer program I've found that uses network connections to move programs, data files, settings, etc between your old and new computers. It can also use the USB ports or the parallel ports. These are much slower than a LAN connection. Move-Me also works with removable media that can be read by both computers.

Now before you get too excited, this is not a free program. It will cost you \$39.95 for the Internet download version. You can download a trial version that has all the information and help files. It just will not do any transfer until you enter the serial number. That you get only after paying for it.

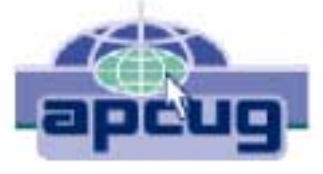

## **New SIG Forming in September**

You already know your way around a desktop – so now dig into Windows XP and *really* put your PC to work! How? Start coming to the new *Windows XP Inside Out* SIG that will have its first meeting in September.

**Glynn Brooks**, the guy who leads the Internet SIG, will help you build on what you already know about Windows and quickly dive into what's new. Configure smarter startup and shutdown options. Securely access your remote desktop or a corporate network. Use permissions and encryption to protect files and folders. Set up your own Windows-based network – including wireless.

## **Why Can't I Just Copy ... Continued**

The only thing that makes me nervous about the whole process is that you have to turn off your software firewall and virus checker during the serial number validation process. This validation requires that you be connected to the Internet. In my case I still had a hardware firewall in my router, but that's not always sufficient protection. But I went ahead and ran the software. (You know the saying "Fools rush in)

Yes, it did work, but with some glitches. First let me say it transferred over 12 gigabytes of programs and data from the old to the new in just over 1.5 hours. Now that is a definite time saving. I had estimated it would take me more than a day to reinstall all my software and move the data files. Only a couple of applications and my external devices needed to be reinstalled after the move. By that I mean printers, scanner and external drive. The big exception was the Bookmarks for Firefox and the e-mail address book and mail settings for Thunderbird. Those I had to transfer manually. Once I found the instructions on the Mozilla websites, the setup went quickly.

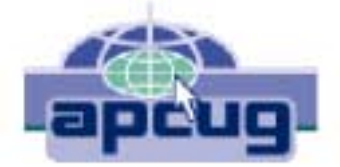

**Summer's Killing Heat Spells 'Danger' for CPU's**

It's no secret that heat is the biggest enemy faced by current high-speed PC's. Current CPU's must be equipped with heat-sinks and fans, and adequate case ventilation is also a must, especially with 1GHz+ CPU's in the box. It doesn't matter if the CPU is from Intel or AMD, good cooling is vital to the system's continued good health.

Probably the best discussion of this issue, and suggestions for appropriate system cooling can be found in the Support section of the AMD Web site at *<http://www.amd.com>*. You'll find a significant amount of material on heat-sinks and fans in a PDF document prepared for downloading—23794.PDF which addresses cooling issues for the AMD Athlon CPU's.

The point of all this is, if you buy a new computer, try to get the dealer to transfer your old software as part of the deal. If you do it yourself, a file copy won't work. You need special transfer software like Move-me or Alohabob's *PC Relocator*. However, if you don't have a LAN connection between your computers, expect to spend 1 hour per gigabyte for a USB 2.0 transfer and much, much more time with a parallel port transfer.

[Ed. Note: Alohabob's *PC Relocator – Ultra Control* is the version that supports network operation and not the somewhat less expensive entry-level version.]

About the author: Dr. Lewis is a former university & medical school professor. He has been working with personal computers for more than thirty years. He can be reached via e-mail: *bwsail@yahoo.com.*

## **Wi-Fi Wireless Internet And Network Availability**

*By Ira Wilsker, APCUG Director; Columnist, The Examiner, Beaumont TX: Radio Show Host* 

#### WEBSITES:

*<http://www.jiwire.com>*

#### *<http://intel.jiwire.com>*

#### *<http://www.wi-fihotspotlist.com>*

Recently, one of my daughters called me from a major city, and asked me where she could find some free "hotspots" or wireless "Wi-Fi" locations where she could get free broadband wireless Internet access. She gave me her street address, and within moments I found several nearby locations where she could access the internet for free using the wireless "802.11b" PCMCIA card she had with her notebook computer. She told me which hotspot she selected, and I gave her the "SSID", or "Service Set Identifier", a simple code, usually a name, that identifies a local hotspot.

I recently purchased a new notebook computer for another daughter, and this computer came with

an Intel Centrino chipset, which provided integral wireless internet access, where ever available, whether at home or on the road. As she travels around town, at school, or away from home, she can likely access the Internet at high speeds.

I travel extensively, and always take my notebook computer with me, as I often find it necessary to check my email, find restaurants, or locate other information on the Internet. Through experience, I have found that many hotels, restaurants, airports, and other locations offer wireless, broadband internet access either for a fee, or for free. Now before I leave home, I check a website www.jwire.com, or its twin sister site

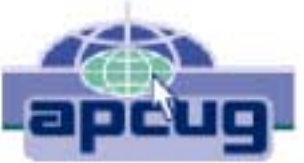

supported by Intel, intel.jwire.com, to determine what wireless access is available enroute, or at my destination.

Jwire.com is one of the leading interactive directories of publicly available wireless Internet locations, typically using one of the industry standard 802.11 protocols. Standardization, as well as substantial downward compatibility, has ensured that almost all computers equipped with 802.11 type wireless internet hardware can effectively communicate at broadband speeds.

As I type this, Jwire is listing almost 70,000 public access wireless hotspots around the world. The Intel companion site lists almost 30,000 wireless hotspots in the U.S., and about 40,000 international wireless hotspots. According to the Intel site, the top U.S. cities for public wireless are New York City with over 550 public access locations, followed by Chicago (434 public wireless locations), San Francisco (412), and Seattle (320).

Texas is well represented in the top 10 most

"unwired" cities with 309 public hotspots in Houston, 250 in Austin, and 192 in Dallas. California is listed by Intel as the state with the most public access with over 5000 locations,

followed by Texas with almost 2000 hotspots, Florida with about 1800, and New York with over 1600 public hotspots.

It should be emphasized that these numbers are only the wireless sites that allow public access, either for free (sometimes with some strings attached) or for a fee, and does not include the millions of sites that are private wireless networks. The listing also does not include many of the hotel chains that offer free wireless access to registered guests.

Many of the free sites listed are local restaurants, some hotels, many airport terminals, RV  **Continued on Page 21**

# **1,500+ & Counting**

## **NTPCUG Volunteer Effort Report**

*by Gil Brand*

#### **Status of the computer refurbishing project?**

NTPCUG Volunteers have assembled, tested and shipped their **1,500th** PC since the project began. Currently, the volunteers are averaging 500 refurbished PC's for impaired users per year.

For new members, NTPCUG sponsors a volunteer program to refurbish "old" PC's using NTPCUG volunteers with the finished computers going to visually impaired individuals via the Texas Center for the Physically Impaired (TCPI), *<http://www.handicapability.org>*. All of the equipment goes to blind or visually-impaired persons in America and in several foreign countries.

If you have basic hardware skills, or just want to learn, contact me at *gb1@ntpcug.org* We only have 12 work stations, so please request a place. Don't just arrive expecting to find a station available.

We have regular sessions every Tuesday and Thursday, 1-4PM, at King of Glory Lutheran Church, 6411 LBJ Freeway (West bound serv-

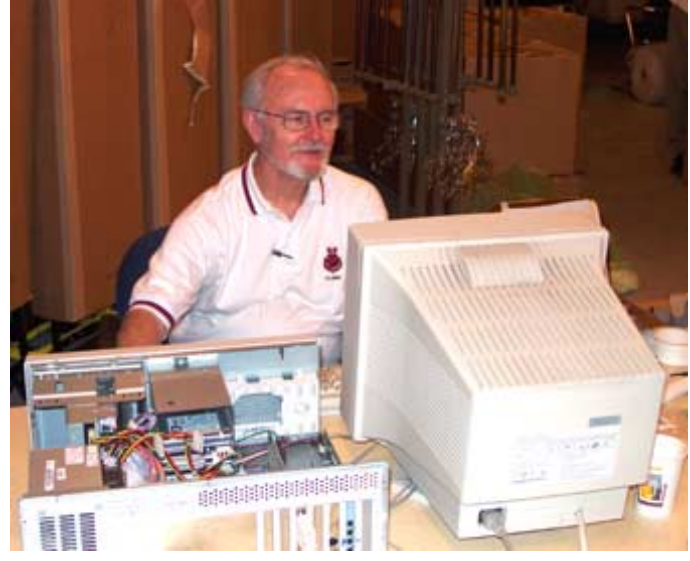

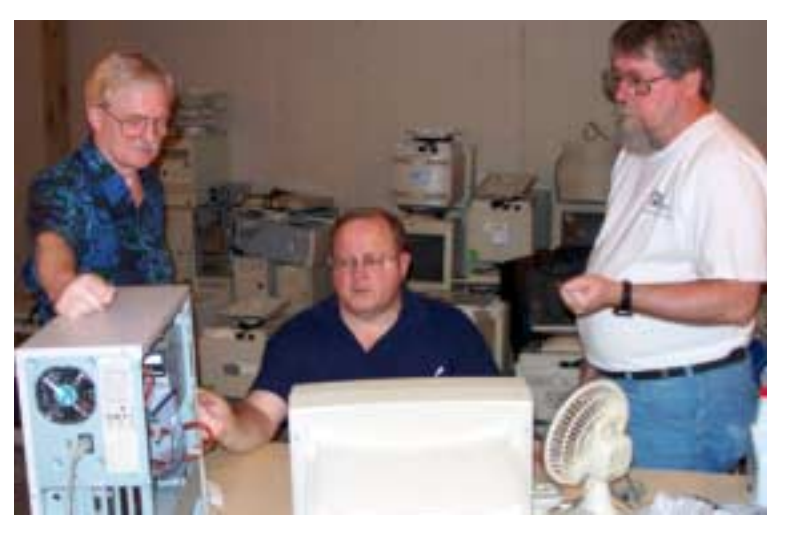

ice road from the Hillcrest exit). Our workroom is in the basement level of the church. Ring the outside bell for entry into the building.

If you, your employer, or a friend, have older computers (Pentium II-300Mhz or better) and/or components (56k-modems, hard drives, sound/video cards, 72 & 168-pin memory, monitors, keyboards, mice) that are just gathering dust, please contact me about donating them to this tax-deductible effort. We have received several corporate donations in the last few months; PLEASE keep checking with your company about donations.

We are also in need of a couple of volunteers to assemble some donated shelving, if you can't or don't want to work on computer hardware.

And last, but not least, we need a volunteer to: determine the proper driver for various donated sound/video/modem cards; download and test the drivers; and save the drivers to floppy disks.

So you can see that we need volunteers with different skills, and have a continuing need for additional computer refurbishing help. Let me know if you can assist.

[For those of you who have requested weekend sessions, these do occur on occasion and if you let Gil Brand know of your interest, he'll get in touch to let you know the date and times.]

*Gil...*

## **!!! Mark Your Calendar !!!**

Future Newsletter Deadlines and Meeting Dates: Please Note: The August meeting will be on August 20 at North Lake Community College in Irving, TX.

Our main meeting presentations [and most SIGs] will be on the **third Saturday** of each month.

The **newsletter deadline** each month will be **fifteen days before** the main meeting. See the schedule below at right for a listing of those dates.

## **The Perfect Gift!**

Looking for a last-minute gift that's quick, easy and keeps on giving for the entire year? Take a tip from Doug Gorrie and consider giving a one-year membership in the North Texas PC Users Group. This is an especially appropriate gift for a friend or relative who is new to computing and interested in learning how to use and enjoy the PC.

Point out the Genealogy SIGs to people who are collecting information about their families, tell friends how much the Internet SIGs can help in easing their way into really using the Web, and the benefits of friendly, early computer lessons in the Introduction to the PC SIG.

More experienced users would appreciate value of vendor presentations in making important software and hardware decisions during the year.

If you have a friend or relative who constantly "borrows" your copy of the latest *North Texas PC News*, a gift membership might be especially welcome.

*Doug Gorrie*

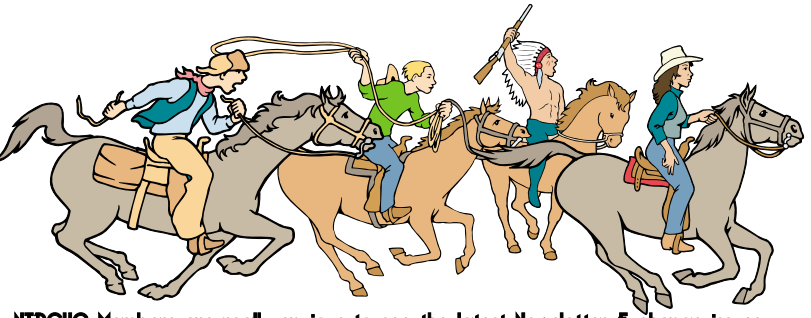

NTPCUG Members are really anxious to see the latest

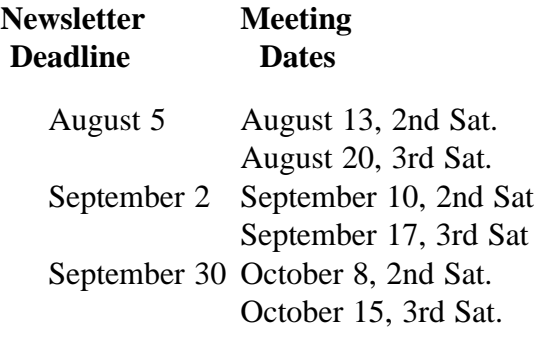

#### Off-Site SIGs

The North Texas Microsoft Developers SIGs Beginning Visual Basic, Advanced Visual Basic, Access, and Application Developers Issues SIGs) will meet the **second** Saturday of each month at Microsoft Corporation's Building #1 located at 7000 State Highway 161 in Irving, Texas.

Up-to-date Information

Make it a habit to check our Web site at *<http://www.ntpcug.org>* for any last minute

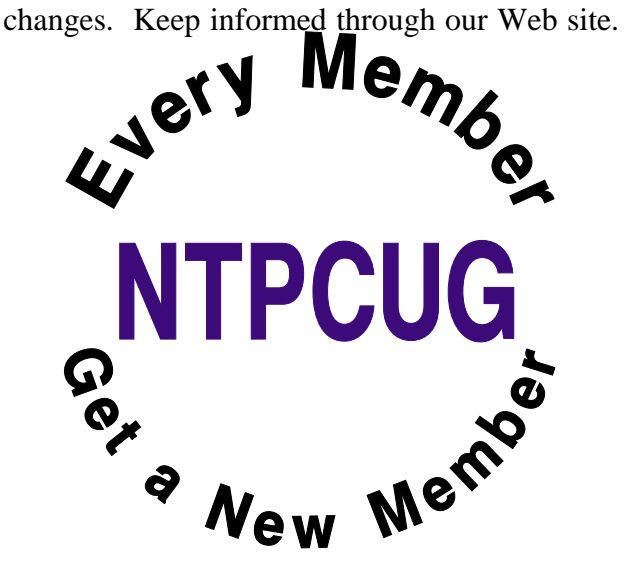

## **DILBERT'S RULES OF ORDER**

- 1. I can only please one person per day. Today is not your day. Tomorrow is not looking good either.
- 2. I love deadlines. I especially like the whooshing sound they make as they go flying by.
- 3. Tell me what you need, and I'll tell you how to get along without it.
- 4. Accept that some days you are the pigeon and some days the statue.
- 5. Needing someone is like needing a parachute. If they aren't there the first time, chances are you won't be needing them again.
- 6. I don't have an attitude problem, you have a perception problem.
- 7. Last night I lay in bed looking up at the stars in the sky, and I thought to myself, where the heck is the ceiling?
- 8. My reality check bounced.
- 9. On the keyboard of life, always keep one finger on the escape key.
- 10. I don't suffer from stress. I am a carrier.
- 11. You are slower than a herd of turtles stampeding through peanut butter.
- 12. Do not meddle in the affairs of dragons, because you are crunchy and taste good with ketchup.
- 13. Everybody is somebody else's weirdo.
- 14. Never argue with an idiot. They drag you down to their level, then beat you with experience.
- 15. A pat on the back is only a few centimeters from a kick in the rear.
- 16. After any salary raise, you will have less money at the end of the month than you did before.
- 17. The more crap you put up with, the more crap you are going to get.
- 18. You can go anywhere you want if you look serious and carry a clipboard.
- 19. Eat one live toad the first thing in the morning and nothing worse will happen to you the rest of the day.
- 20. People who go to conferences are the ones who shouldn't.
- 21. If it wasn't for the last minute, nothing would get done.
- 22. When you don't know what to do, walk fast and look worried.
- 23. Following the rules will not get the job done.

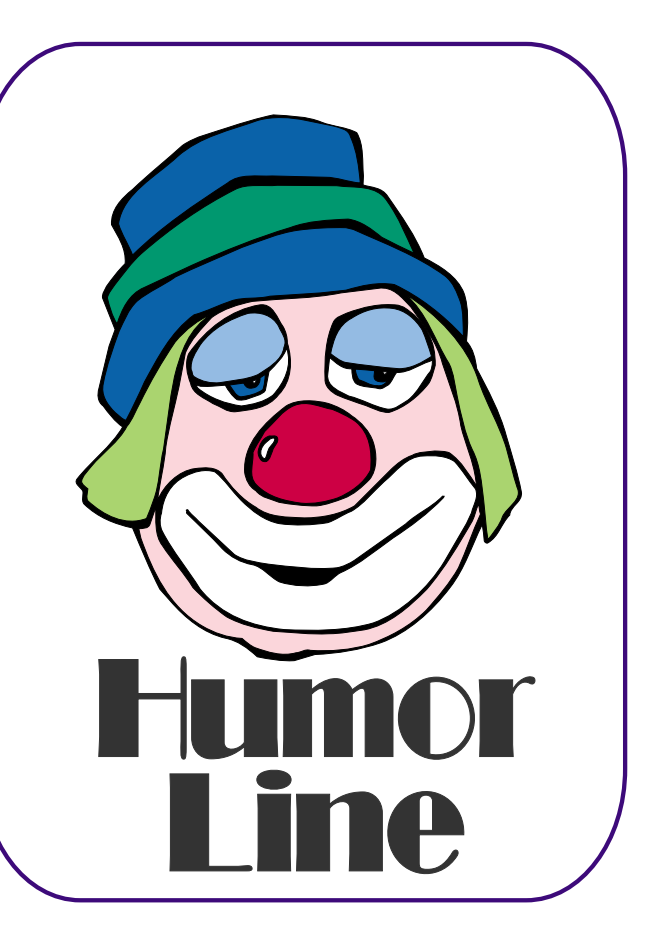

# Selected SI REPORTS

News and meeting notes of Special Interest Groups *Further background information about a SIG is available from the SIG's Web page at <http://www.ntpcug.org>*

.

#### **Access Fundamentals**

The July winner of the fourth copy of MS Office Pro 2003 (Word, Excel, PowerPoint, Outlook, Publisher, and Access) was **Neel Cotten**. With six tickets in the drawing box, Neel had almost one chance in three. We also looked at a database which enables me to keep track of old family photographs, including the when, where, occasion and lists those in the photo. Neel asked a question whether this database could be searched for all photos that contain any one person. It can provide the names are unique. In our family we have a Tom W and a Tommy B.

In August we will take a first look at reports. Reports share several properties with forms and provide useful views of the results of your work. In September we will examine Measures Tables used to record data such as income or expenses by month. **Jack Atkinson** has volunteered to demonstrate table relationships and use of a form within a form when his work load permits.

As usual we will distribute a summary of the subject matter, complete a signin sheet (maintained in Access), and collect questions to be answered at the meeting or, if necessary, in a later meeting.

We will also have our fifth drawing for a significant prize provided by Microsoft's South Central Developer Guidance Council through **Larry Linson**.

We will make every effort to work in the public domain and avoid commercial or copyrighted applications.

*Jim Wehe* 

#### **ASP.NET**

The ASP.NET SIG is a place that developers that are new to ASP.NET can come and learn what they need to learn to successfully develop a production quality website using ASP.NET.

Our meeting place has changed; Instead of meeting on the fourth floor of the Microsoft building, we now meet on the first floor. Our new meeting space is gorgeous!

#### ASP.NET 2.0

At the August meeting we will be introduced to ASP.NET 2.0.

#### **Upcoming Meetings**

- ❖ September 2005 **Toi B. Wright**, ASP.NET 2.0 Part II
- ❖ October 2005 Toi B. Wright, Introducing SQL Server 2005
- ❖ December 2005 **Peter DeBetta**, SQL Server 2005

*Toi B Wright* 

#### **Dallas Corel**

In August **Gene Brown** will give a demonstration of Raw Shooter Essentials (freebie from Corel), demo quick and easy dust and scratch removal, and show his 8x10 prints shot with different resolution cameras. This is a ton of information packed into our hour. All who come to this SIG meeting will benefit from Gene's personal analytical study. It is highly recommended to anyone who is interested in digital cameras.

#### **July In Review**

July's SIG was all about using the image sprayer. With three examples we

#### **SIG Meeting Schedule**

#### **8:00**

 Microsoft Networking Hardware Solutions Excel/Spreadsheets e-Commerce

#### **9:00**

 Wireless Communications Operating Systems PC Concepts Dallas Corel Microsoft FrontPage Microsoft Word

#### **10:00**

 Alpha Five Data Base Microsoft Word (Continued) Personal Digital Assistants Rhino 3D

#### **11:00**

 Access/ Access Fundamentals Internet WordPerfect for Windows Digital Photography

#### **12:00**

#### **NTPCUG Business Meeting**

#### **12:30**

 Investors The Master Genealogist Linux

#### **1:30**

 The Master Genealogist (continued)

SIG meetings are listed by time for the July 16 meeting. Times may change, and members are advised to check the NTPCUG Web site for latest listings. Room locations will be posted on the day of the meeting.

The following SIGs are meeting at separate locations, and are not included in the schedule above. Check the SIG notes for time and location.

Meets on 08/13 **SharePoint** ASP.net Visual BASIC - Advanced Visual BASIC - Beginning

The following SIG meets at other times, and are not included in the schedule above. Check the SIG notes for time and location.

DSDA

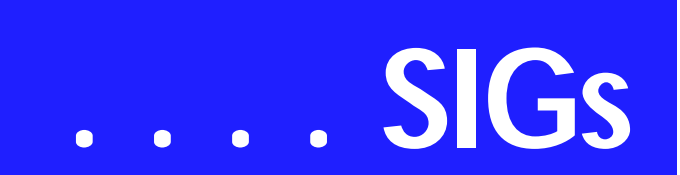

used it to quickly paint a sunset landscape, create a traffic scene nearly instantaneously, and add special frames useful for personal note cards or scrapbooks. Whether you are a busy professional artist or a just-beginning amateur, this tool will give you great mileage. It can be found in CorelDraw under the Freehand ToolArtistic MediaSprayer. You can use preset options that come with Corel, download other's created spraylists, or create your own.

#### **June in Review**

June's program covered various ways to use clipping masks in PhotoPaint. In the first example **Cynthia Burtch** used a clipping mask to enhance a mediocre race car shot into a more dynamic version of the same scene. The second example used clipping masks to selectively combine two group shots of a girls' soccer team in order to catch the best expression of all the players. The third example used clipping masks to reposition several players on the field so that the action could be displayed in a tighter format as needed for the newsletter which ran the photo. Just cropping would have cut off too much of the action, but with clipping masks the scene could be condensed without changing the proportions of any of the characters.

Clipping masks are so easy to use, and there are myriads of opportunities to take advantage of this tool. If you try it, it will soon become one of your staple tools.

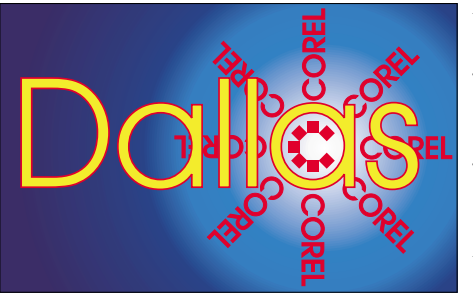

SIG of North Texas PC Users Group, Inc.

#### **May in Review**

May was a great month of sharing as we held our Members' Showcase. **Bob Campbell** brought some Celtic crosses designed in CorelDraw. Martin Hellar showed us a photograph he had made into a poster. **Rodney Loos** showed us some very clever photo editing. He also introduced us to RawShooter essentials. This software enables photographers of all skill levels to efficiently view, prioritize, and process large batches of camera Raw images.

During the Raw conversion process, users may apply image adjustments, including color and exposure corrections, sharpening, and noise suppression. The result is a set of TIFF or JPEG files that can be easily opened in Corel's digital photography software where more advanced image enhancements can then be performed. RawShooter Essentials is a free download from Corel's website at www.corel.com/downloads.

#### **2005 Program Schedule**

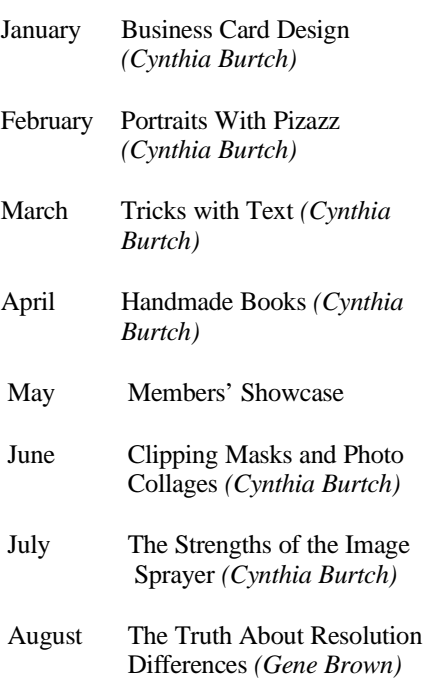

#### **Sig Leader Listings**

SIG Coordinator Bill Parker at: sig\_coordinator@ntpcug.org

#### Access

Larry Linson larry.linson2@ntpcug.org Jack Atkinson jatkin@bigfoot.com

#### **Alpha Five**

Bill Parker............(972) 381-9963 h bill@partec.net Dan Blank............(972) 395-3367 h dan.blank@verizon.net

#### ASP.NET

Toi Wright............(214)-521-8336 toi@compuserve.com Larry Linson lmlinson@yahoo.com Linda Moore lhmoore@pobox.com

#### **Dallas Corel**

Cynthia Burtch.....(940) 320-0164 reburtch@charter.net Martin Hellar........(903) 849-3492 mwhellar@ntpcug.org Marsha Drebelbis (214) 951-0266 mdreb@litigraph.com

#### **Dallas Software Developers Assn.**

Glen Ford ............(972) 423-1888 gford@sharpsite.net Martin Hellar........(903) 849-3492 mwhellar@ntpcug.org Bob Weber, ........ (214) 348-3813 rwwebber@swbell.net

#### **Digital Photography**

James Dunn........972-279-5712 jdunn@ImagesByJamesDunn.com

#### **e-Commerce**

Mel Washington ..972 230-6463 mwashington@worldlink-age.com

#### **Excel/Spreadsheet**

Jose Rivero .........(817) 271-8246 jrjrivero@hotmail.com Frank Tubbs ftubbs@sbcglobal.net

#### **Genealogist - The Master**

Jeri Steele ...........(972) 306-15966 h jeri@pioneerinfo.com Bill Dow (972) 306-1596 w dow@PioneerInfo.com

**Hardware Solutions**

David Huckabee.. (318) 686-3624 h dhuckabee@msn.com

#### **Internet**

Glynn Brooks ...... (214)-228-2831 glynn@rgbtechnical.com

#### **Investors**

Kathryn (Kathy) Troxell pc\_investors@yahoo.com

#### **Linux**

John McNeil ........ (972) 227-2881 john.mcneil@ntpcug.org Gil Brand, gb1@ntpcug.org

#### **Microsoft FrontPage**

Mel Washington .. 972 230-6463 mwashington@worldlink-age.com

#### Microsoft Networking

Gil Brand............. (214) 341-7182 h g.brand@ntpcug.org

#### **Microsoft Word**

Diane Bentley...... (972) 724-0855 w&h diane.bentley@ntpcug.org

#### **Midi & Audio SIG**

Alan Lummus...... (972)-733-4141 alan.lummus@ntpcug.org

#### **Operating Systems**

Reagan Andrews (214) 828-1466 h reagan.andrews@ntpcug.org Chuck Stark ........ (972) 985-9176 chuck.stark@attbi.com

#### **PC Concepts**

Harold (Spike) Smith ............................ (214) 764-1188 h intro@comcast.net

#### **Perl SIG**

Larry Martin......... (972)-783-4548 larry.martin@acm.org

#### **Personal Digital Assistants**

Birl Smith**.............**(214) 616-6458 w birl.smith@ntpcug.org Craig Winder....... (214)-724-4210 c.winder@ntpcug.org David Martin davidm@attbi.com

#### **Rhino 3D**

Bob Campbell ..... (817) 540-1273 bob@campbelldesigns.com

# **SIGs . . . .**

September Bitmap to Vector Victory

October Engaging Envelopes

November Card Tricks

December Dressing Up the Ordinary

For Support on all Corel Products, access Support at Corel at *<http://www.corel.com/support/ftpsite>*

For past program information Access Dallas Corel's full Web site and archives at

*<http://www.ntpcug.org/sigs/corel/new/me> et.htm.*

*Cynthia Burtch* 

#### **Digital Photography August Meeting**

This month I will look at using the different brushes available in *PhotoShop Elements*. I'll try and have another book available for a door prize. I'll see you there.

*James Dunn* 

#### **Excel**

Since February the group has put Excel to work. The projects are things that the group's members like to do in a spreadsheet. We do a Q&A on what the projects need and how to do it. The project this month is working with Visual Basic for Application in Excel.

Got any ideas you would like to work on with Excel? Send an email to *jrjrivero@hotmail.com* or drop by the SIG meeting and analyze the projects with us.

*José Rivero*

#### **Hardware Solutions**

In August we will have a question and answer forum.

*David Huckabee* 

#### **Internet**

*July's* topic was *Managing Your Cookies*. We discussed the history of browser cookies, common misconceptions about cookies, how Web sites use cookies to save you time, what cookies contain, where cookies are stored, why some cookies should be removed, and how to configure Internet Explorer and Firefox to reject cookies from malicious Web sites. We also used a free utility, Cookie Monster, to examine the content of cookies, and used Ad-Aware to explain what makes a cookie a threat. [As always, copies of the Power-Point slides and URLs to the articles

#### **Important Corel Addresses & Phone Numbers**

**Corel Corporation 1600 Carling Avenue, Ottawa, Ontario, Canada K1Z 8R7**

❖Technical Support Representatives......................888-267-3548

❖G1 Release, CD-Rom only(latest "fixes" and patches for Corel products)

......................................800-772-6735

❖Customer Service Representatives ......................................800-772-6735

❖IVAN (Interactive Voice Answering Network) ......................613-728-1990

❖24 Hour Automated Fax System ...................... 613-728-0826 Ext.3080

❖Technical Support hours are 4AM to 8PM (EST) excluding holidays

❖To obtain our catalogue please request document #2000

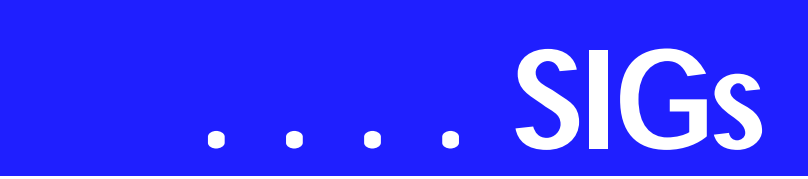

are available by request to the SIG leader.]

*August's topic*: *Switching to Gigabit Ethernet.* This presentation will focus on planning the upgrade, what to look for in equipment, how much it will cost, cabling requirements, and what to expect if you do the upgrade.

#### **Planned topics for future meetings:**

*September*: Thunderbird (Mozilla Email Client) *October*: Internet Phone Services (Guest Speaker) *November*: What's New in Internet Explorer 7.0? *December*: 2005 Annual Review + ISP **Offers** 

#### *Glynn Brooks*

#### **Investors**

The next meeting is scheduled for August 20, 2005, but I am not able to continue to lead the Investors SIG. I hope someone will step forward and take over. E-mail me at *pc\_investors@yahoo.com* and I can still contribute information to anyone who leads the SIG.

Always check the room location at each meeting.

*Kathryn (Kathy) Troxell*

#### **Microsoft Networking**

We have a donated computer with Windows 2000, but the donor has lost ALL the login passwords. Using a couple of new tools, we plan to hack the admin password and gain access to the system.

All you would-be hackers drop by and give us a hand!

If you have any specific topics for which you would like to see a demo or presentation, send me a note.

*Gil Brand* 

#### **Microsoft Word**

Welcome to the Word SIG — please join us each month for a terrific meeting!

MEETING TOPICS *... are tentative and do change*

#### **FOUNDATION - 9-10 am**

AUGUST — Paragraph Formatting, Part III

We'll take an in-depth look at the various ways to indent paragraphs and to adjust the amount of spacing within and between them. The Line and Page Breaks tab of the Paragraph dialog box includes features that enable you to prevent a single paragraph from being split onto the next page, as well as keeping two paragraphs from being separated over a page break. Do you know how to include *(or not include)* formatting when text is copied to a new location? By this time, you may want to add some new buttons to your toolbar.

SEPTEMBER — Paragraph Formatting, Part IV

The Format Painter is one of my favorite features; I use it with almost every document to speed up formatting. Once I share a secret weapon that is similar to the Format Painter, we'll be on to Paragraph Borders and Shading!

OCTOBER — Stepping Out in Styles, Part I

Microsoft developed many Word features based on the use of Styles. While it is possible to use most features without styles, using styles makes the features much easier to use. Nine Heading styles *(as well as other styles)* have been predesigned and are ready for you to apply them to your text. Styles hold multiple formatting commands together in one single command ... which then can be either used only with the current document or made available to every new document you create.

#### **ADVANCED - 10-11 am**

AUGUST — Hyperlinks We have all used hyperlinks ... the blue, underlined text that jumps us to another place in a document or a Web site. You can also use clipart, text boxes, shapes and other objects as the link. There is also a Hyperlink toolbar that can be used with hyperlinks. Bonus ... I think I have discovered a way to have all of my important documents one click away.

#### SEPTEMBER — Formatting a Document

After several months of various types of Tables, we are going to take the next month or two to format a document using the features we have covered since November 2004: Outlining, Footnotes & Endnotes, Bookmarks, Cross-Referencing, Table of Contents, Indexing, Tables of Captions, and Hyperlinks. If you have a document you'd like to have me use, please let me know. Your document only needs to include one or two of these features.

OCTOBER — Formatting a Document *(cont.)* 

Since I haven't found a document yet, I cannot tell you exactly what I will be doing with it. If you have a document you would like me to use, please send

**Security SIG** Adam Rose

adam.rose@ntpcug.org

**Visual Basic .NET — Beginning** Tuc Goodwin....... (972) 345-9934 tgoodwin@ntpcug.org

- **Visual Basic .NET Advanced** Stephen Johnson (214) 532-9788 stephen@rsj-services.com
- **Website Design and Configuration** Mel Washington.. 972 230-6463 mwashington@worldlink-age.com

#### **Wireless Communications**

Birl Smith ............ (214) 616-6458 w birl.smith@ntpcug.org

#### **WordPerfect / Windows**

Cindy Adams ...... (817) 481-1300 wM cadams11@earthlink.net Diane Bentley ..... (972) 724-0855 w&h diane.bently@ntpcug.org

#### North Texas PC NEWS August 2005

it to me ASAP. See *September*, above, for a description of features.

*W O W! I DIDN'T KNOW THAT!*

Repeating a Find without the Dialog Box

If you're looking for each occurrence of certain text in a Word document so you can edit the text around it, here's the best way to do it without having the Find dialog box 'in your face.'

1. Ctrl+F | enter the text to search | Find *... to move to the next occurrence of the text*

2. Close the Find window | edit the text, if needed

3. Shift+F4 *... to locate and edit the next occurrence of the text*

After step 1, you can also repeat a Find for the next *(or previous)* occurrence with the Browse button arrows *(bottom of vertical scroll bar)*. Click the doubleup arrows to find a previous occurrence, and the double-down arrows to find the next occurrence.

Ctrl+Page Up and Ctrl+Page Down on the keyboard will also enable you to continue a Find previous and next, respectively.

#### *WHAT'S YOUR PROBLEM?*

*Got a problem with Word? Describe the problem to me in an e-mail. I will do my best to provide a satisfactory answer. I will also post the question and answer on the Web page, as well as in the next newsletter so others may benefit from the information.*

#### *WHAT'S NEW @ MICROSOFT?*

Opportunities for an Evolving Workforce

*by Jeff Raikes, Vice President, Information Worker Business, Microsoft Corporation*

We are always looking for ways to make our next generation of solutions more useful for the millions of organizations and more than 400 million individuals who rely upon some version of

# **SIGs . . . .**

our applications every day. This involves acquiring feedback through thousands of hours of research from customers, partners, and analysts and staying focused on advances that customers are asking for while also predicting the unanticipated needs that information workers will have in the future.

Earlier this month, we released a whitepaper, "Digital Work Style: The New World of Work", that examines trends and technologies that will affect organizations around the world in the coming years and which helped inform how we are thinking about the next version of Microsoft Office. **Bill Gates** also touched on some of these trends during his talk at the ninth annual Microsoft CEO Summit. Most of the trends relate to economic transformation in the global economy that is dramatically amplifying the importance of workers and the information upon which they rely.

Building Solutions for the Digital Work Style

It is becoming increasingly apparent that "one world of business" is emerging as traditional barriers—geographic as well as intra-organizational – are dissipating. More and more often, people are required to collaborate more frequently, as well as with more diverse and dispersed colleagues. But this work

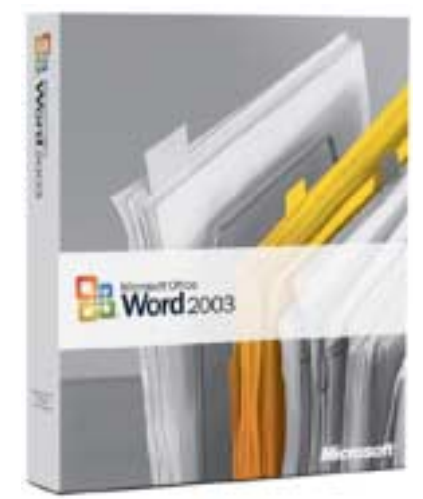

is challenging, often requiring interaction with people beyond the edge of the corporation in both synchronous and asynchronous interactions.

In the next wave of Microsoft Office, code-named "O12," our collaboration technologies will enable people to work beyond their corporate boundaries more easily and will make collaboration a more integrated part of other solutions. For example, we're focused on further integrating the different modes of communication that people use—from instant messaging to phones to virtual web meetings to e-mail—so that you can share information between these different channels without having to think about where it's coming from. We are also extending today's internally focused collaboration tools, like shared workspaces, beyond the edge of the organization. These solutions will enable organizations to connect more easily with their customers and partners.

Another area of change is that the widespread availability of wireless technologies and devices has created an "always on, always connected" environment, which brings great benefits to information workers but also poses considerable difficulties. The increased information flow, combined with greater reliance on other people to get our jobs accomplished, has introduced crucial issues around finding and consuming information or locating expertise. As Bill noted in his talk at CEO Summit, information overload from electronic communication mechanisms and "information underload" from lack of access to key data in corporate applications are both making it difficult to make informed decisions in a timely manner.

In the next version, you can expect much easier ways to access information stored in business applications and internal portals as well as locate people who have the knowledge you need. For example, you will be able to create realtime visual dashboards and scorecards

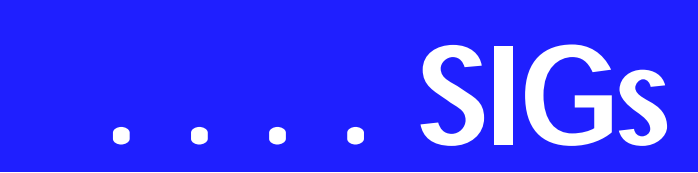

within your spreadsheets, and then post them to a central portal site or workspace to be shared throughout the organization. These portals and workspaces will also make it easier to find people who have the expertise to tackle certain problems and issues. The goal is to help information workers find needed information and expertise to enable them to make faster decisions that are more effective.

In addition to diminished barriers and the need to be always on, we're also seeing organizations become more transparent, which again presents specific challenges. Individuals and IT departments must balance the need to control the flow of confidential information and the obligation to provide transparency for compliance and regulation concerns with the need to provide a flexible infrastructure that supports the agility needed by today's information worker. Also, an organization's very reliance on information requires it to sift the good from the bad and discard sources that might be incorrect or outdated. Information moves so quickly now that merely invoking standard command-and-control policies or expecting people to follow certain channels is no longer sufficient.

Expect to see new solutions in the next wave of products that enable every person in an organization to control the information they create more easily, but that also allow IT and corporate governance to set company-wide policies that drive consistency and adhere to regulatory controls. IT managers will be able to centrally define policies for expiring and archiving content, as well as enact consistent approval workflows to meet compliance, reporting and accuracy standards.

Finally, beyond the organizational solution areas mentioned above, one of our key objectives with "O12" is to give users easier and more natural access to the full capabilities of familiar applications so they can achieve better results

in less time. For instance, there will be new tools that automatically apply professional-quality formatting and layout to documents so people can give their full attention to creating great content that reflects the unique skills and valuable perspective they bring to their organizations.

The Workforce and Corresponding Workplace of the Future

Beyond the economic, technological, and organizational trends in the workplace, powerful changes are shaping today's and tomorrow's workers as well. Members of the so-called "Net Generation" now entering the workforce have lived their entire lives in the digital age; they're eager to apply new technology in their jobs, fully expect to work collaboratively with others and are far more comfortable with multitasking than most of their older counterparts. Demographic studies show that most of the developed world will contend with an aging, shrinking workforce in the decades to come, which means organizations also can expect more heated competition for talented employees. Plus, those workers will expect organizations to provide technology tools that make their work more productive and rewarding. In mapping out their future human resources strategies, organizational leaders need to account for these dynamics and recognize that technology will continue to play an ever-larger role in defining their workplace culture.

At Microsoft, we fundamentally believe that every worker matters, that every role has a strategic purpose that can be fully realized through the right culture, training and tools. And today's required tools have

more to do with the flow of information in organizations than ever before. However, the workplace continues to change, resulting in new opportunities and challenges for people and organizations. Or-

ganizations must keep ahead of the changes where possible to stay competitive in tomorrow's "Digital Work Style".

*Diane Bentley* 

## **Operating Systems**

You're not paranoid if "they" are really out to get you. I got my first taste of paranoia in the Air Force when I/we were told that our billets may be "bugged" and our phones may be tapped by the bad guys, i.e., Russian and East German intelligence.

I'm feeling that way again.

It's no secret that Win 2K and XP are much more stable than Win 9.x ever thought about being. Even the newest versions, though, display significant vulnerability to the forces of Evil, and "Malware" has posed an increasing threat to our systems' functioning and security.

As a result, we'll need antivirus software, anti-spyware software, a "real" firewall program that prevents outgoing Internet access in addition to the firewalls included with most broadband routers that only block incoming access. All to keep our operating systems intact and secure.

We discussed Spyware/Malware at the July SIG meeting and impact of Microsoft's beta spyware detection program. Fact that Microsoft removed Claria's spyware products from its "threat" detection list (and media indicate some other spyware vendors' products as well) both disturbs me and convinces me that a single anti-spyware program just isn't enough for us.

I'm still running Microsoft's anti-spyware beta program, but I'm also run-

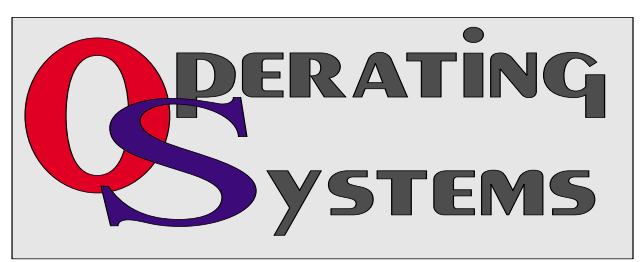

ning Lavasoft's *AdAware SE* and *Spybot Search and Destroy* as well. The Microsoft program based on the Giant search engine is automated, but the latter two require manual scans.

According to several media sources, Microsoft was in talks with Claria, supposedly to explore acquisition of the spyware firm. The figure of \$500 million was noted in addition to a rumored 120TB (terabyte) database of user data gathered by Claria.

What's disturbing is that Microsoft wants to become a major player in directed online advertising. Does that mean that future versions of Windows may come with built in tracking software without the user's knowledge or permission?

That's a frightening thought, but I'm probably just being paranoid

> *Reagan Andrews & Chuck Stark*

### **Personal Digital Assistants (PDA)**

**August Meeting** 

#### HTML **Converting your contacts to your PDA**

Many of us have new cell phones due to upgrades and changing cellular carriers. Your contact and notes can be transfered to your new device. We will talk about data conversion importing and exporting your personal information. Contact information is usually contained in Outlook, Outlook Express, Netscape, and Mozilla products. Join us if you have a particular application you would like to convert.

> *Birl Smith Craig Winder David Martin*

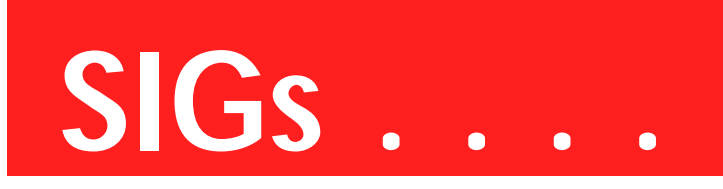

#### **Visual Basic - Beginning**

Upcoming Meeting Information:

Beginning VB.NET Schedule for - 2005

#### **Date, Title, and Synopsis**

8/13/2005 Deploying Applications This Presentation explains how to deploy applications by using Visual Studio .NET. The Presentation also describes deployment options available in Visual Basic .NET, and how to create and configure a setup project for a Windows-based application.

9/10/2005 & after TBD

*Tuc Goodwin* 

#### **WordPerfect**

WordPerfect SIG Meeting Topics

August — WP11 — Character Formatting, Part III September — WP11 — Character Formatting, Part IV October — WP11 — Paragraph Formatting, Part I

*These topics are tentative and may change at any time.*

#### A U G U S T

The Property Bar includes many options that will help you with character formatting. Have you used QuickFonts, Font Color and Symbols, yet? Do you know there is a feature that enables you to save the fonts from your document as part of the document? *Did that make sense?* If you send your document to others, they will be able to see the document exactly as you created it, even if they don't have the fonts you used. Have you ever needed a special symbol, but been unable to locate one? I'll show you how I created my own checkbox symbol that appears in any document *(old or new)* the moment I type .ckbox.

#### S E P T E M B E R

When proofing my documents, I use highlighting to identify areas that need to be changed. I use different colors to represent different types of changes *(move to a new location, verify accuracy, rewrite, and have no clue as to what I meant)*. Would you like to reverse the color of text and background? WordPerfect has included a macro that does that for you, and gives you a choice of colors for each. Do you know the difference between straight quotes and smart quotes? Do you use the hyphenation feature, or are you too scared to try?

#### O C T O B E R

WordPerfect has several ways to apply several types of indenting, and they are sooo easy. I have been using F7 since the DOS days and will continue to use it. We will also take a look at the Justification options, how to either squeeze together or spread out the text in your document. You can do this for the entire document or only a portion of the document.

#### W O W ! I DIDN'T KNOW THAT!

#### *Quick! QuickFind!*

As you're working in your document, you come across a word that you misspelled. You'd like to locate any other occurrences of the same misspelling.

1. Quick! Move the insertion point anywhere within the word

2. On the Property Bar, click: Quick-Find Next *-or-* QuickFind Previous *... to search for another occurrence*

 The QuickFind buttons have abc across the

 top of each button with a left- or right-pointing

 arrow below. *I would include a screen shot of the* 

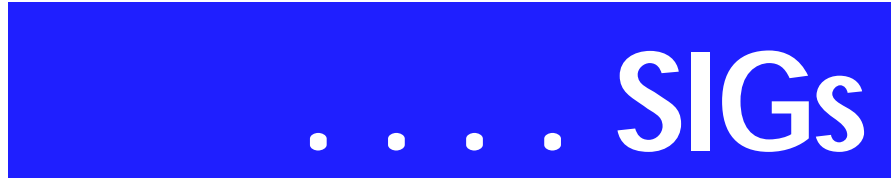

 *buttons, but I don't know how to do that in HTML.*

3. When you're finished searching, just don't click QuickFind any more

You can also use QuickFind by using Alt+Ctrl+N and Alt+Ctrl+P to search for the next or previous occurrences, respectively.

#### WHAT'S YOUR PROBLEM?

*Got a problem with WordPerfect? Describe the problem in an e-mail. We will do our best to provide a satisfactory answer. The question and answer will also be posted on this web page, as well as in the next newsletter for the benefit of others who might have the same problem.*

#### WHAT'S NEW WITH WORDPER-FECT?

Sharing Documents between WordPerfect® Office and Microsoft® Office *from Corel WordPerfect's Web site*

A question that WordPerfect® Office users often ask is, 'Can I share my Word-Perfect Office documents with Microsoft® Office users?' The answer, in brief, is, 'Yes!' You can share your files with them and they can share their files with you.

For example, to share a WordPerfect® document with a Microsoft® Word user, you must save the WordPerfect document as a Microsoft Word file. The saving process automatically converts the document to the Microsoft Word format. The same process applies when saving Quattro Pro® files to Microsoft® Excel and Presentations files to Microsoft® PowerPoint®.

In WordPerfect, the File Type list box displays the Microsoft Word versions you can save to. In addition, if you receive a file created in a Microsoft Office application, all you need to do is

open it in the corresponding WordPerfect Office application. For example, if you are opening a Microsoft Excel file in Quattro Pro, the opening process automatically converts the file to the Quattro Pro format.

In Quattro Pro, you can open files created in most versions of Microsoft Excel. If you modify the file and you want others to view the changes in Microsoft Excel, then you need to save the file as a Microsoft Excel file. If you don't specify the Microsoft Excel format when saving, the file is saved as a Quattro Pro file by default. Again, the same process applies when modifying Microsoft Excel files in Quattro Pro and Microsoft PowerPoint files in Presentations.

You can, however, specify that the default format when saving files is set to a Microsoft file format. For example, in WordPerfect, you can choose to automatically save files in the same file format in which the file was opened. In Quattro Pro, you can specify to automatically save all files to the Microsoft Excel file format. To save a WordPerfect® Office file as a Microsoft® Office file

1. In WordPerfect, Quattro Pro, or Presentations, click File, Save as

Choose the drive and folder where you want to save the file

3. Type the filename in the Filename box

4. Choose the appropriate Microsoft Office file format from the File type list box:

5. In WordPerfect, choose MS Word

 • In Quattro Pro, choose Microsoft Excel • In Presentations, choose Power-Point presentation

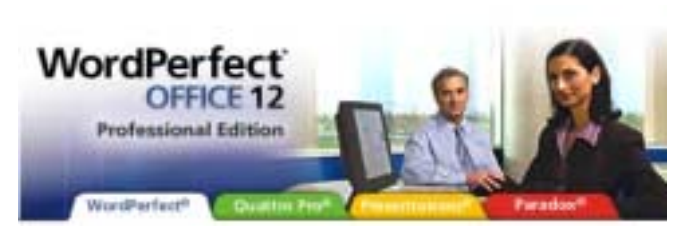

6. Click Save

To open a file created in a Microsoft® Office application

1. In WordPerfect, Quattro Pro, or Presentations, click File, Open

2. Choose the drive and folder where the Microsoft Office file is stored

3. If you can't see the file, choose All files from the File type box

4. Click the Microsoft Office file

5. Click Open

To automatically save Microsoft® Word files opened in WordPerfect® to the Microsoft® Word format

1. Click Tools, Settings, Files

2. On the Document page, enable the On save, keep the document's original file format check box

To automatically save files opened in Quattro® Pro® to the Microsoft® Excel format

1. Click Tools, Settings

2. In the list of categories, double-click Compatibility

3. Choose XLS from the Default file type list box

*Cindy Adams* 

## **Wi-Fi Wireless Internet ... Continued**

parks, and other locations. All it takes to access these totally free and public sites is the SSID of the wireless host and appropriate hardware; the Jwire sites list the SSID's of the public sites. When the wireless access on the notebook computer is activated, the wireless networks within range can be identified, and if accessible, the SSID can be entered, and connections established.

It is important that from a personal security standpoint, these public connections are not often encrypted, and can be "sniffed" or picked up by anyone with suitable equipment; sensitive information, passwords, banking, and other critical information should never be sent on an insecure public network.

In addition to the free sites, there are many thousands of publicly accessible but commercial (fee based) hotspots, often in coffee shops, restaurants, hotels, bookstores, some airport terminal areas, and other locations. These hotspots either require a subscription to a service, such as a cellular phone company or other third party, or a daily or hourly fee for access. Generally, since these pay services require some type of access code, they are slightly more secure than the free public sites, but are still usually accessible to a hacker with commonly available but illicit software.

Again, it is a good practice not to type any sensitive personal information while on a publicly accessible wireless network. Some of the commercial hotspots offer "WEP", or wireless encryption protocol, which makes it more difficult for unwelcome third parties to listen in on internet communications, but the methods for cracking WEP have been widely published, and are now only considered to provide marginal security.

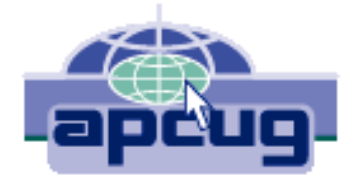

One warning about wireless internet access; it is illegal to access a wireless network without the consent of the owner, despite the fact that studies have indicated that about 80% of all private wireless networks, both workplace and home based, are not adequately protected, and can easily be picked up and accessed by anyone who wants access. A popular hacker method of gaining "free" broadband internet access is driving around town with a notebook computer with 802.11 hardware, and logging the wireless networks found, with those same networks often broadcasting the SSID necessary for access.

This practice is called "wardriving". In major cities, marks are drawn on sidewalks and the outside walls of buildings in a similar escapade, "warchalking" where SSID's and other relevant information is written for all to see, and access. Locally, in a security demonstration, a security consultant drove around the business district of town, and logged hundreds of wireless networks, 80% of which were easily accessible, as they were not properly secured. These included such sensitive locations as banks, law offices, retail stores, medical facilities, and other choice locations for hackers to penetrate.

Use the Jwire sites to find wireless access, as I do, but be totally aware of the risk and security implications of broadcasting critical information. There are a variety of hardware and software utilities that can be utilized to harden wireless access, and some of those will be discussed in a future column.

*Ira Wilsker*

[Ed. Note: NTPCUG members may see that APCUG (Association of Personal Computer Users Groups) is the source of several recent reviews and tutorials that have appeared in this newsletter. They were selected for their contemporary content and potential usefullness to our members. I would appreciate any feedback concerning either interest or lack of interest in the topics presented here.]

## **North Texas PC Users Group, Inc.**

P.O. Box 703449, Dallas, TX 75370-3449 Please visit our Web Page at: *<http://www.ntpcug.org>*

The North Texas PC Users Group, Inc., is a non-profit, independent group, not associated with any corporation. Membership is open to PC users and others interested in exchanging ideas, information, hardware, predictions, and other items related to computers, digital communications and software. To join the Group, complete the application blank found on the NTPCUG Web site, *[http://www.ntpcug.org,](http://www.ntpcug.org)* and send with \$40 membership dues to the Membership Director — address shown below. Subscription to the newsletter is included with each membership.

The Group meets twice each month, usually on the second and third Saturdays. See inside front cover for date, time and place of the next North Texas PC Users Group meeting.

#### **North Texas PC Users Group, Inc. Board of Directors, 2005**

 **Birl Smith** *Chairman* **Jack Atkinson Glynn Brooks James Dunn Tuc Goodwin Linda Moore Bill Parker**

#### **NTPCUG Officers**

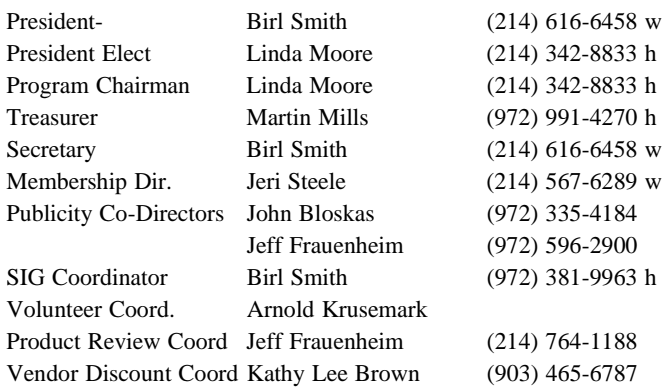

#### **Life Members**

**Phil Chamberlain Jim Hoisington David McGehee Stuart Yarus Kathryn Loafman Reagan Andrews Andy Oliver Mark Gruner Doug Gorrie**

 **John Pribyl (1924 - 1993) Tom Prickett Connie Andrews Fred Williams Timothy Carmichael Alex Lilley Claude McClure**

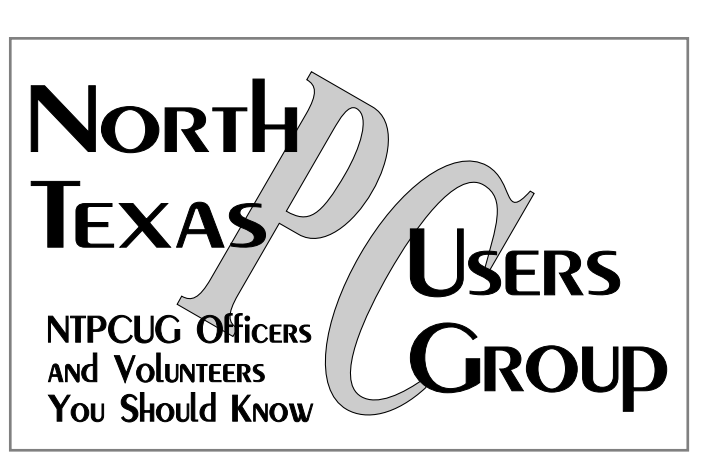

E-mail Password problems? Call Doug Gorrie at............. (972) 618-8002

#### **NTPCUG Web Addresses**

#### Home Page: *<http://www.ntpcug.org>*

To locate e-mail addresses for individual, Click on: the *About NTPCUG* menu button then select *Contact Us* to link to:

#### ♠ **President**

- ♠ **Advertising**
- ♠ **Newsletter**
- ♠ **Volunteer Coordinator**
- ♠ **Special Interest Group (SIG) Coorinator**
- ♠ **Publicity**
- ♠ **Webmaster**

To e-mail officers and directors: *bod@ntpcug.org*

To e-mail the *PC News* and submit articles: *newsletter@ntpcug.org*

Address Changes, etc... Payment of dues, address changes, and inquiries about membership should be directed to:

> **NTPCUG Membership Director P.O. Box 703449 Dallas, Texas 75370-3449**